# **Add and Replace Authority Records (NACO-Authorized Users Only)**

Last updated: June 9, 2006

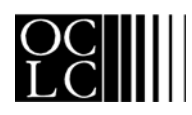

OCLC Online Computer Library Center, Inc. 6565 Frantz Road, Dublin, OH 43017-3395

## **Revision History**

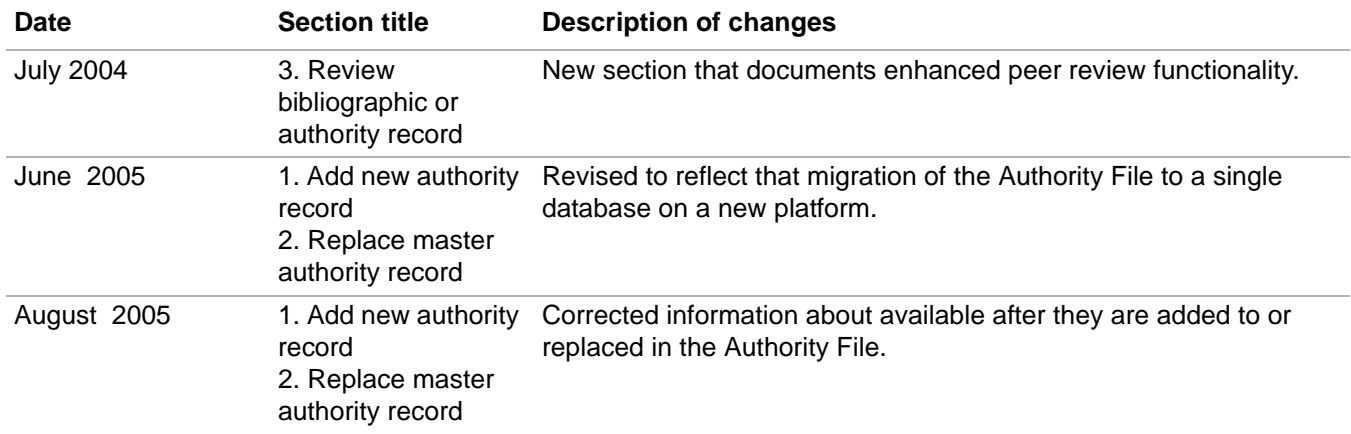

© 2002 OCLC Online Computer Library Center, Inc. 6565 Frantz Road Dublin, OH 43017-3395 USA

OCLC<sup>®</sup> users are hereby granted permission to reproduce this manual for their internal use. Reproduction of substanstial portions of this manual must contain the OCLC copyright notice.

Unless otherwise noted, all product and service names are registered trademarks or trademarks of OCLC.

## **Table of Contents**

## **[1 Add new name authority record](#page-3-0)** [Who can create name authority records?, 4](#page-3-1) [When to create a name authority record, 4](#page-3-2) [How to add a new name authority record, 4](#page-3-3) Recently added records locked pending distribution, 5 Submit new record for review, 5

## **2 Replace master name authority record** [Who can replace master name authority records?, 6](#page-5-0) [When to replace a master name authority record, 6](#page-5-1) [How to replace a master name authority record, 6](#page-5-2) [Note on duplicate detection, 7](#page-6-0) [Recently replaced records locked pending distribution, 7](#page-6-1) [Submit revised record for review, 7](#page-6-2)

## **[3 Review bibliographic or authority record](#page-7-0)** [How record reviewing works, 8](#page-7-1) [Why submit a record for review?, 9](#page-8-0)

[Who can submit records for review?, 9](#page-8-1) [Reviewee: Designate reviewer institutions, 9](#page-8-2) [Reviewee: Submit a record for review, 11](#page-10-0) [Reviewee: View your submitted records, 11](#page-10-1) [Reviewee: Recall submitted record, 12](#page-11-0) [Reviewer: View list of records for review, 12](#page-11-1) [Reviewer and reviewee: Comments and responses, 13](#page-12-0) [Reviewee: Revise record: take action or resubmit for review, 13](#page-12-1)

# <span id="page-3-0"></span>**1 Add new name authority record**

<span id="page-3-1"></span>**Who can create name authority records?**

- Users with a Limited or higher authorization level can create name records using any method (complete a workform, derive an existing record, generate from a heading in bibliographic record).
	- Only NACO-authorized users can add new records to the Authority File.
	- NACO-authorized users have one of the following authorization levels: NACO Regular (NAR), NACO National (NAN), Enhance National (ENN), or CONSER National (CON).

#### <span id="page-3-2"></span>**When to create a name authority record**

- When no authority record exists for a heading.
- When you have sufficient information to create a complete and accurate authority record for the heading.

<span id="page-3-3"></span>**How to add a new name authority record**

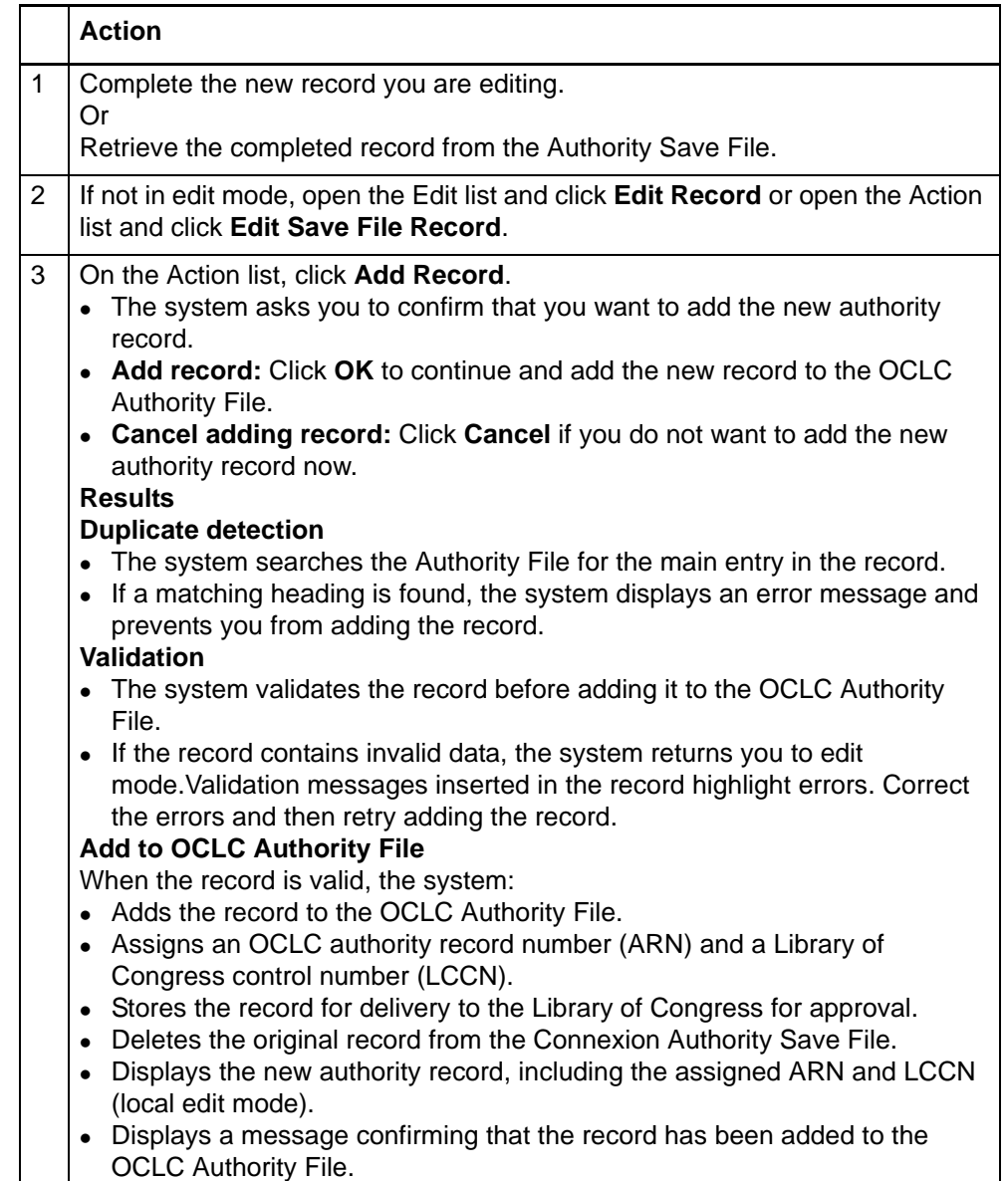

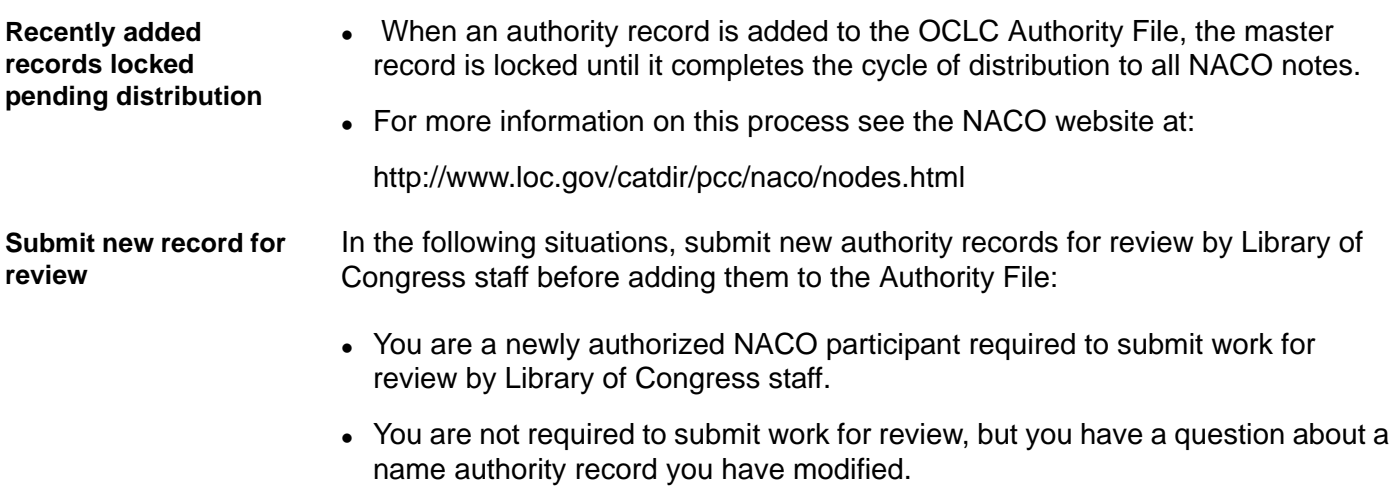

# **2 Replace master name authority record**

<span id="page-5-0"></span>**Who can replace master name authority records?**

- Only a NACO-authorized user can replace a master authority record in the Authority File.
- NACO-authorized users have one of the following authorization levels: NACO Regular (NAR), NACO National (NAN), Enhance National (ENN), or CONSER National (CON).

<span id="page-5-1"></span>**When to replace a master name authority record**

<span id="page-5-2"></span>**How to replace a** 

 $record$ 

- Correct errors in a master authority record.
- Supply missing information.
	- Add cross references or citations.

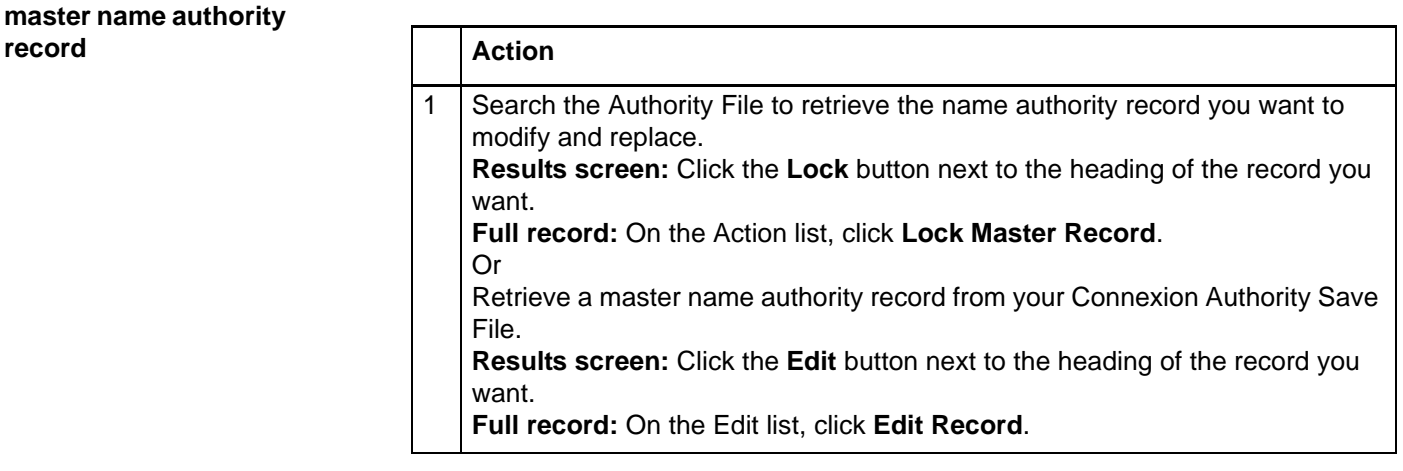

<span id="page-6-2"></span><span id="page-6-1"></span><span id="page-6-0"></span>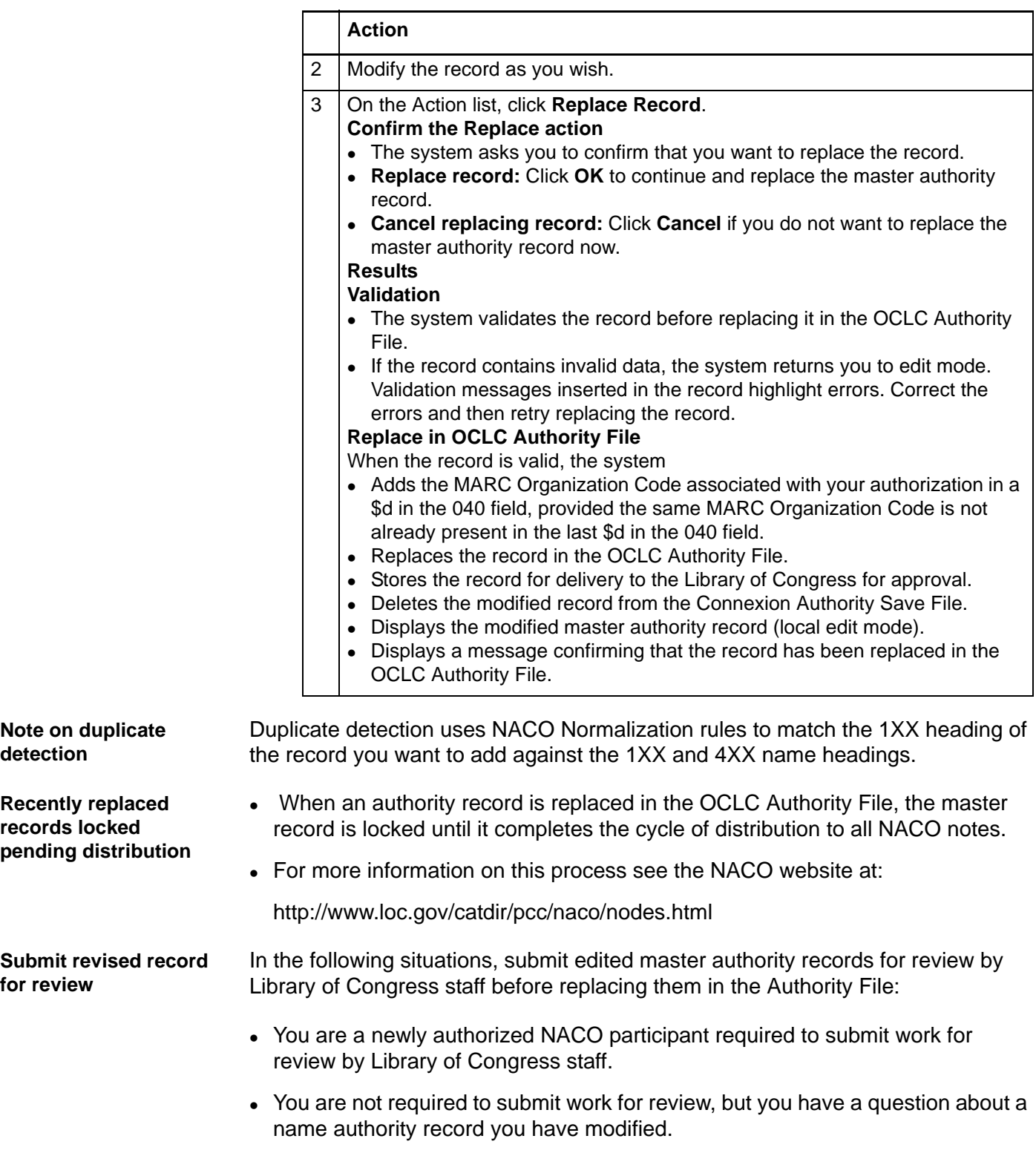

# <span id="page-7-0"></span>**3 Review bibliographic or authority record**

<span id="page-7-1"></span>**How record reviewing works** • Here is a high-level summary of the workflow for reviewing records.

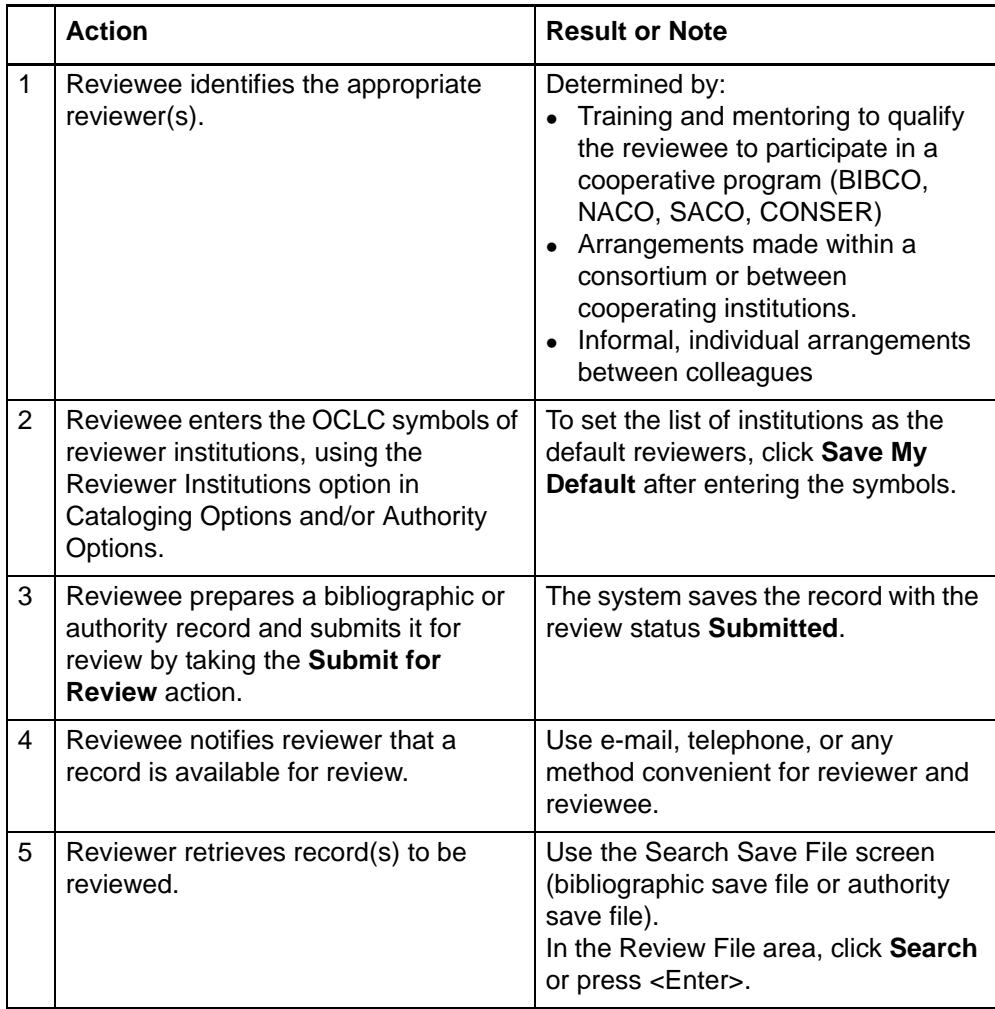

<span id="page-8-2"></span><span id="page-8-1"></span><span id="page-8-0"></span>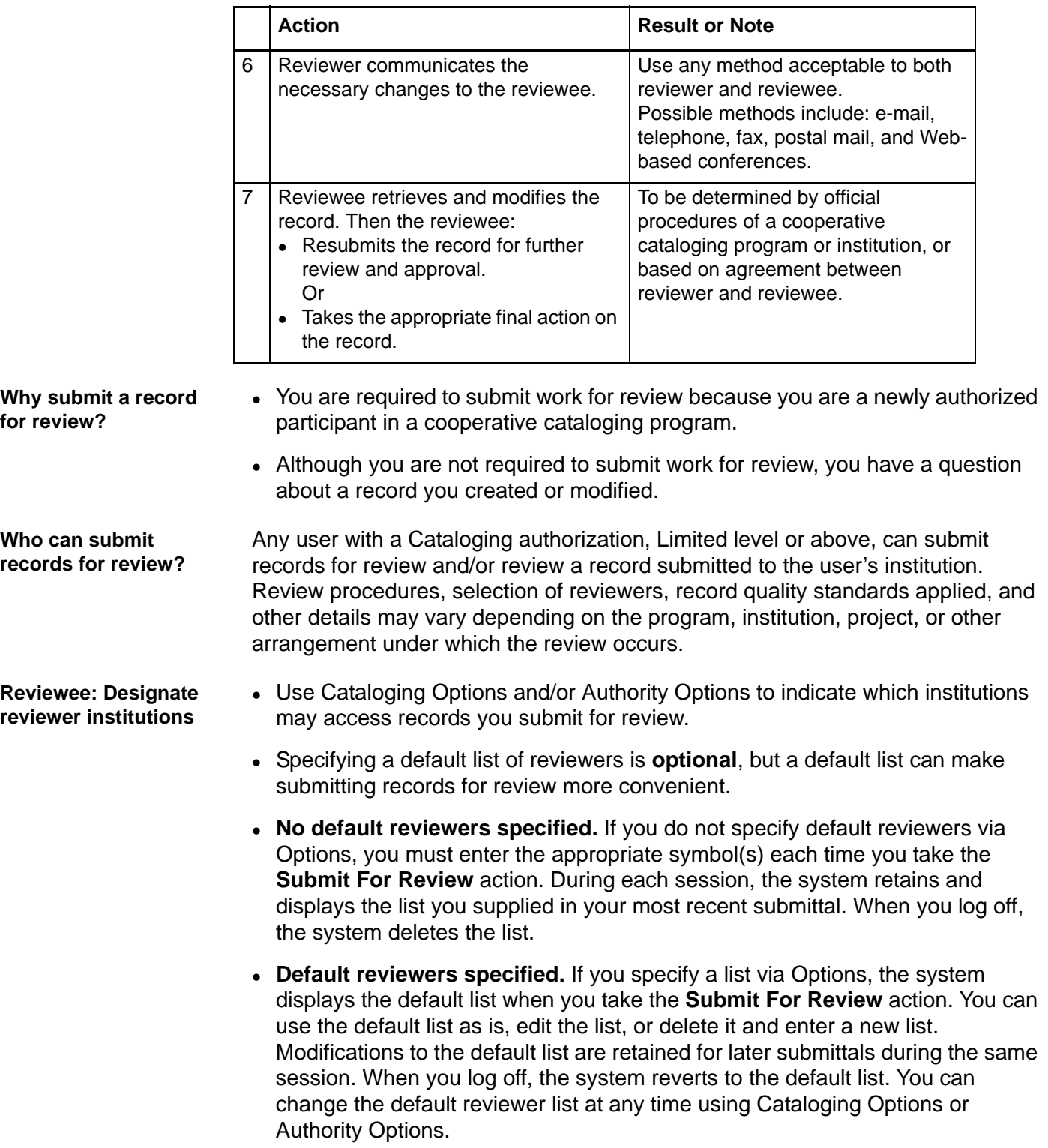

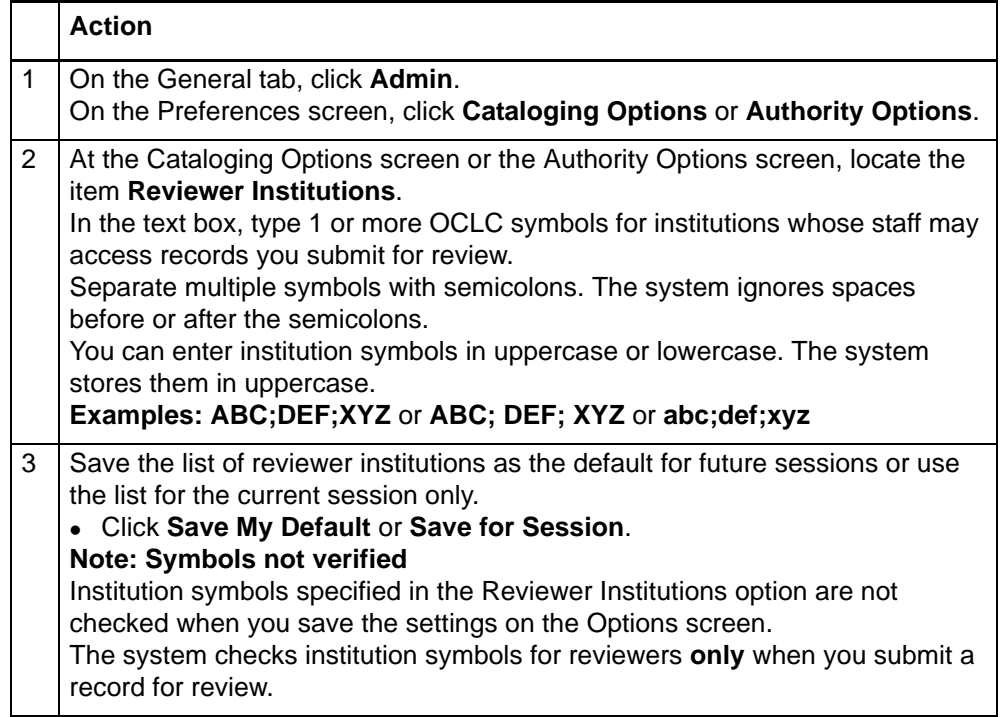

#### <span id="page-10-0"></span>**Reviewee: Submit a record for review**

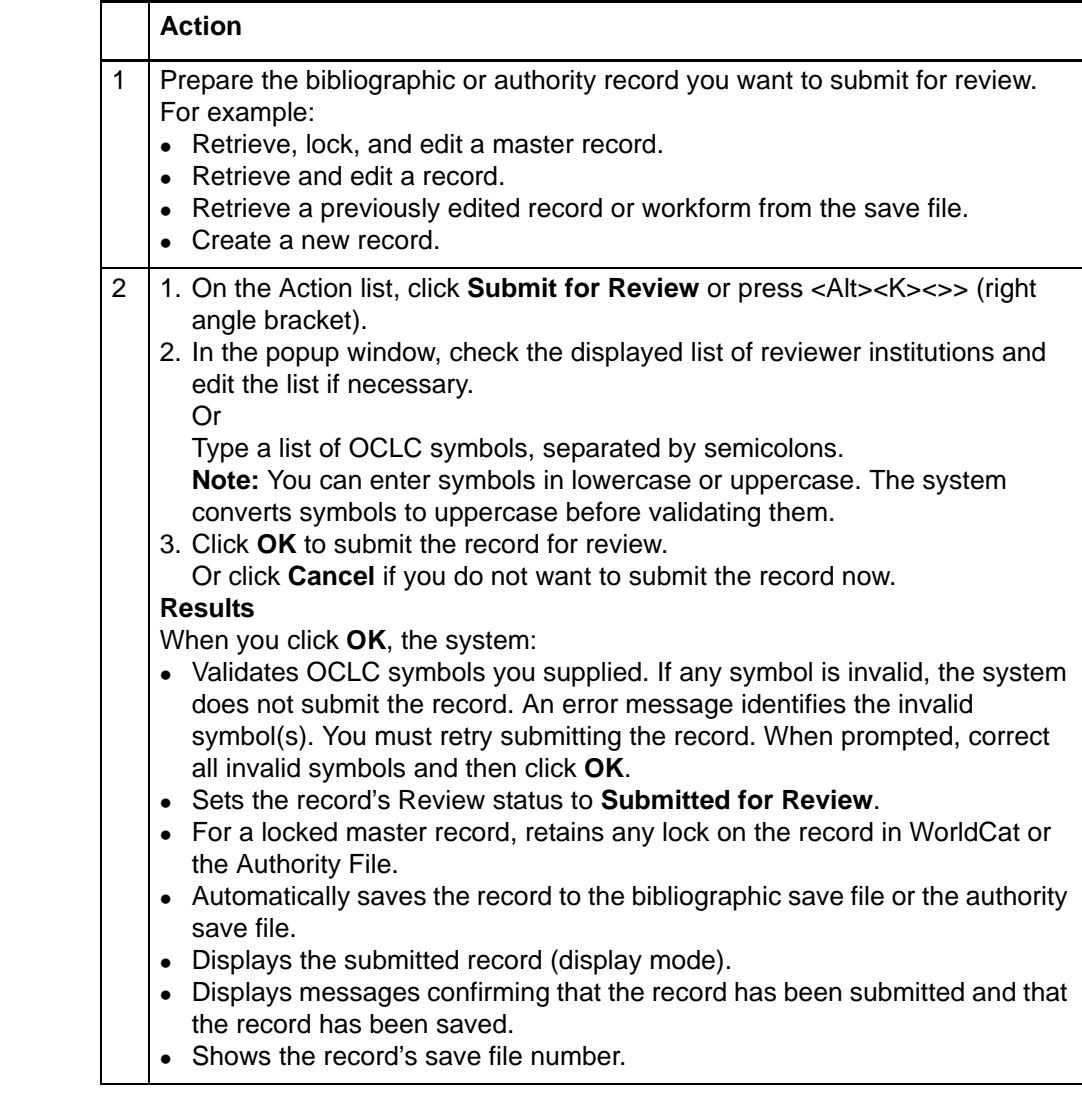

<span id="page-10-1"></span>**Reviewee: View your submitted records**

• You can retrieve submitted records from the Show By Status screen or from the Search Save File screen.

# **Show By Status screen**

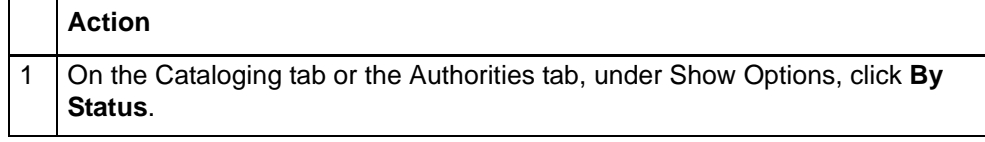

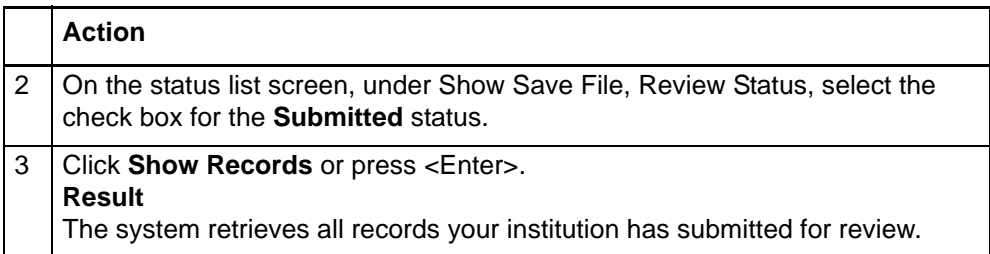

## **Search Save File screen**

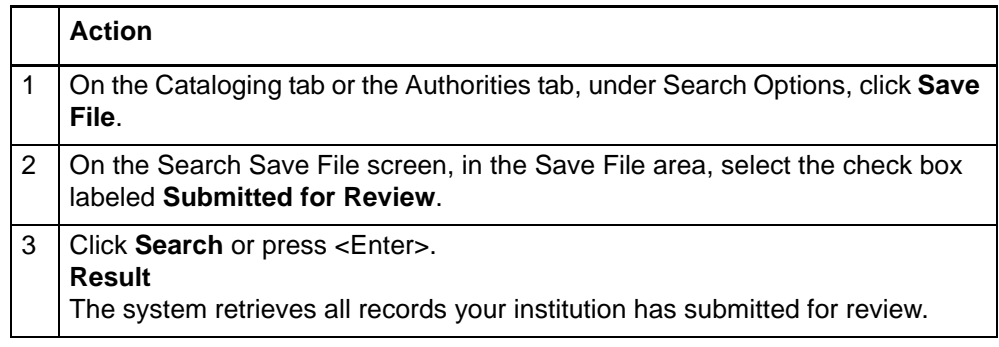

#### <span id="page-11-0"></span>**Reviewee: Recall submitted record**

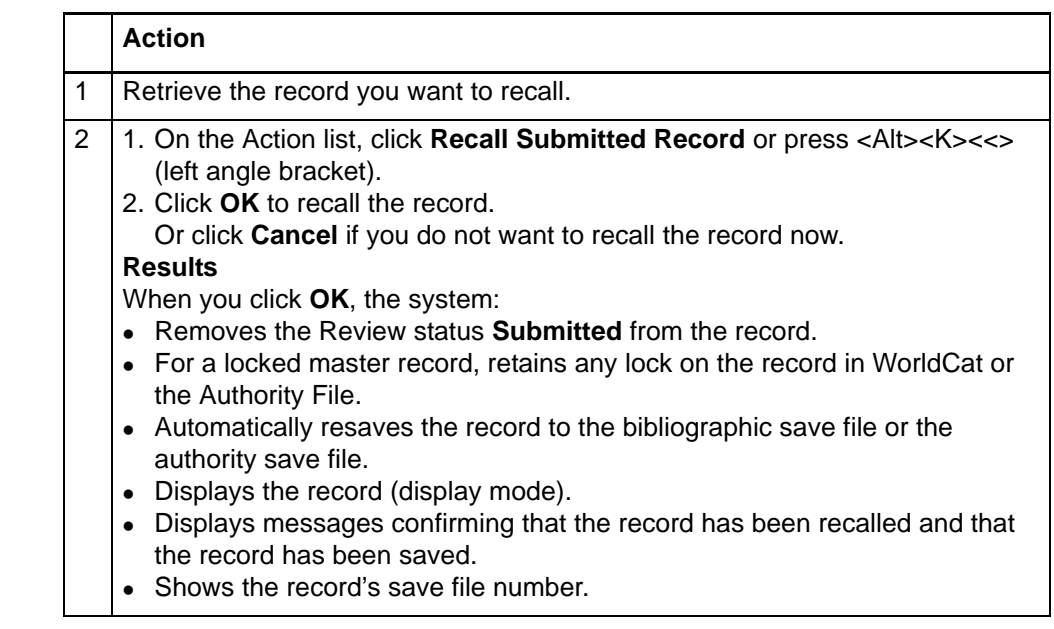

### <span id="page-11-1"></span>**Reviewer: View list of records for review**

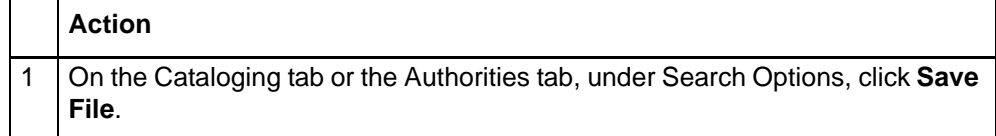

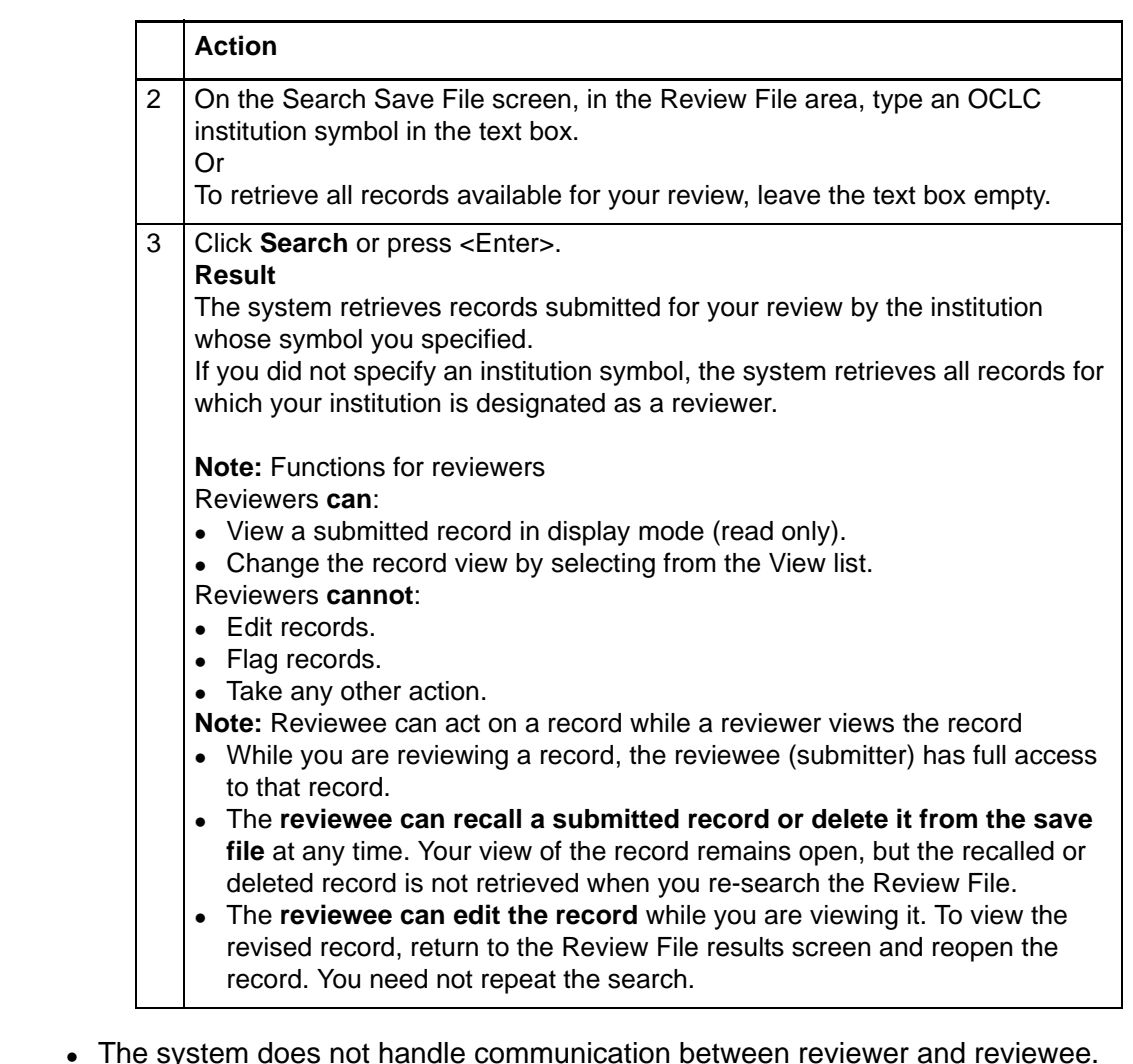

<span id="page-12-0"></span>**Reviewer and reviewee: Comments and responses**

- The system does not handle communication between reviewer and reviewee.
- Review participants can use any method they wish to exchange status information, review comments, follow-up questions, and proposed revisions.
- Interactive review and revision. A reviewee can edit a submitted record while a reviewer is viewing that record. Using this functionality, reviewer and reviewee can discuss changes by phone while both view the record. Then, the reviewee can edit the record and resave it. To check the edits, the reviewer can return to a Review File results screen and reopen the record.

<span id="page-12-1"></span>**Reviewee: Revise record: take action or resubmit for review**

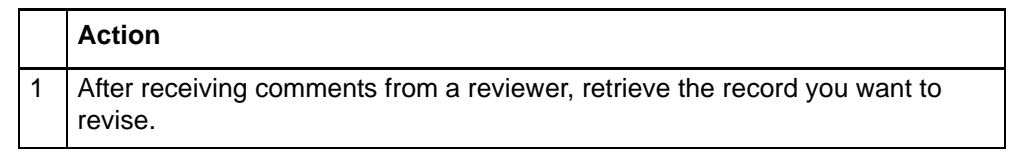

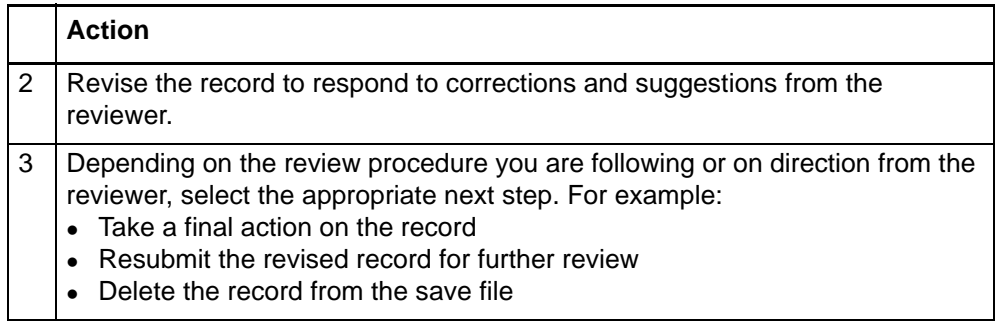